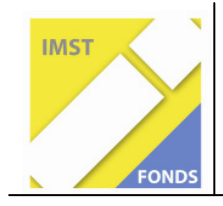

## **"Vom Boden unter unseren Füßen**

# **ins Web"**

Projekt-ID:876

Verfasser:

Helga Spitzer

Hermann Rohrer

HS 3 Spittal/Drau

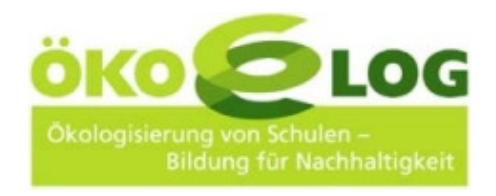

12. Juli 2008

## **Inhaltsverzeichnis**

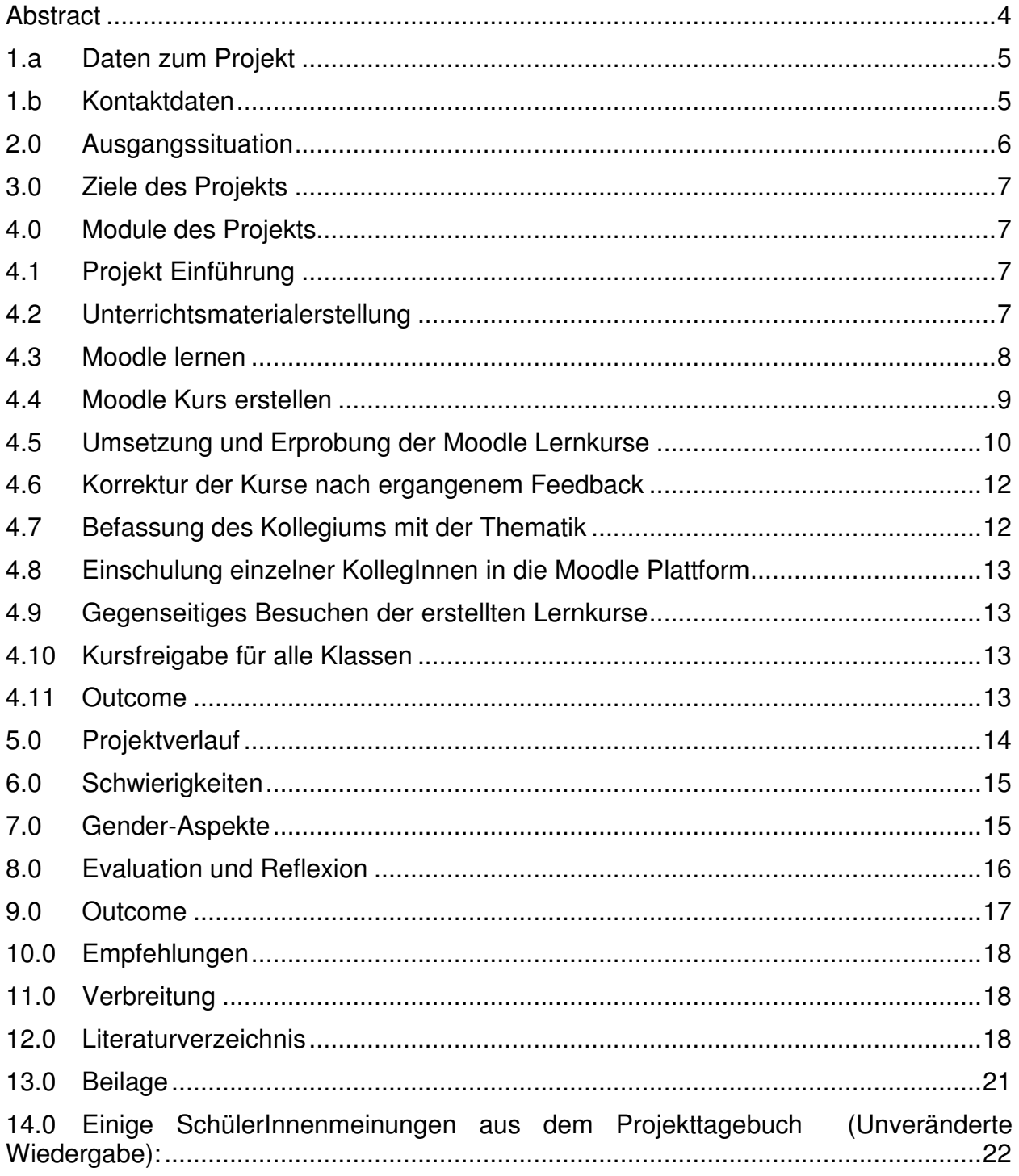

## **Abstract**

**Schmetterlinge, Marienkäfer, Schlangen und andere Tiere in einem Moodle Lernkurs erstellen.** 

- Schülerinnen einer 4. Klasse Hauptschule erlernen das Moodlen anhand des Erstellens von Lernkursen. Im Informatikunterricht erwerben sie sich das Wissen wie man verschiedene Tiere in einer Lernplattform als Lernkurs darstellen kann.
- Sie wählen sich ein Tier aus, beschaffen sich dazu die passenden Informationen, Daten und Materialien, tragen diese zusammen und erstellen einen Lernkurs auf der Moodle Plattform der Schule.
- Dadurch werden eine Reihe von Fähigkeiten so nebenbei erworben: Internet Recherche, das Erstellen von Dokumenten und Powerpoint Präsentationen, das Vornehmen von Upload- sowie Downloadvorgängen, Bildbearbeitung, Formatierung von Daten und Texten etc;
- Beschreiten neuer Kommunikationswege in Lernplattformen wie zum Beispiel: Chat, Forum, Sofortmitteilungen.
- Die Ergebnisse sind auf der Lernplattform der Schule zu besuchen. http://www.edumoodle.at/hs3spittal/

## **1.a Daten zum Projekt**

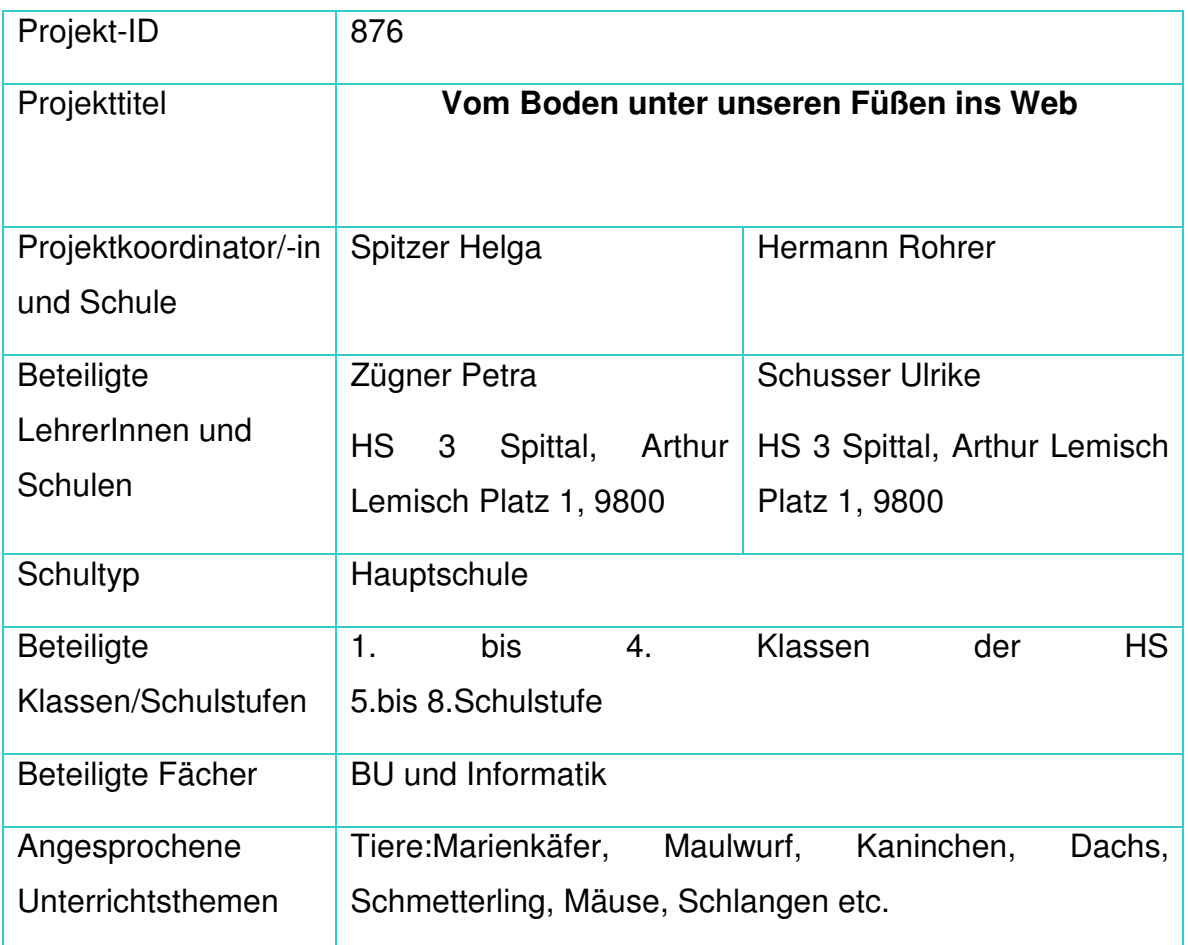

## **1.b Kontaktdaten**

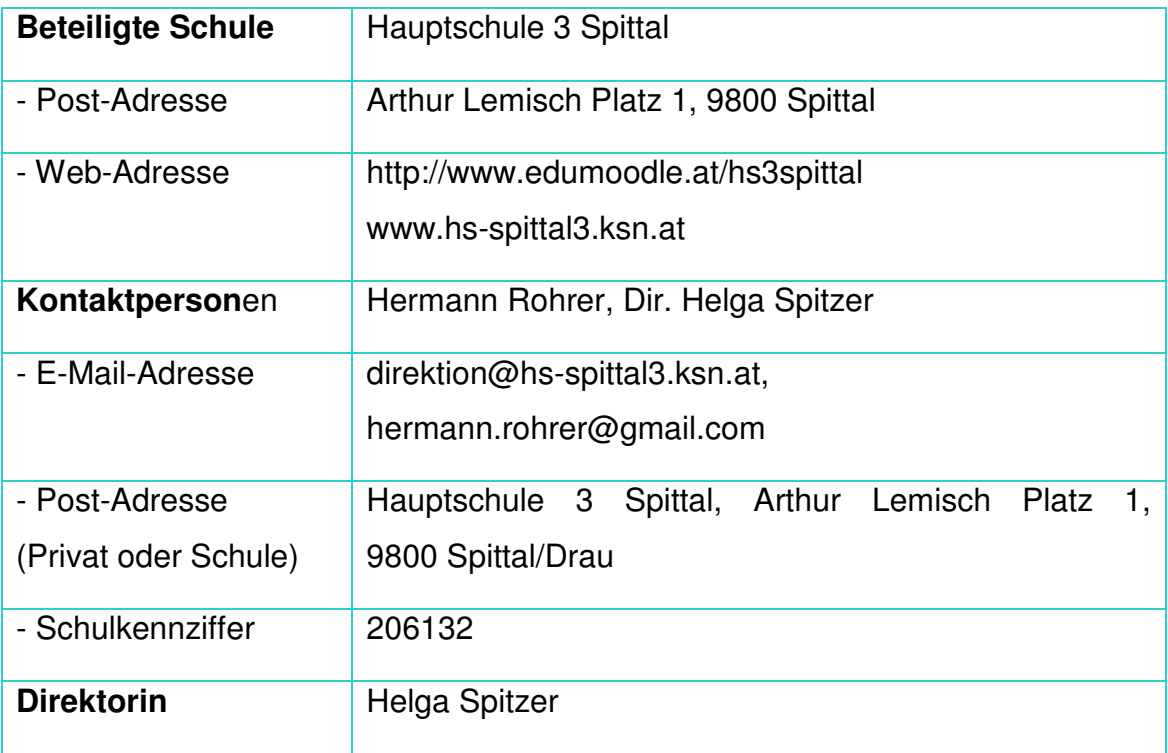

#### **Ausgangssituation**

Die Schule hatte noch keine Erfahrungen mit einem IMST-Projekt. Die Projektformulierung wurde im Frühjahr 2007 unter der Führung der Projektbetreiberin Dir. Helga Spitzer durchgeführt. Der Autor hat an einer Projektbeschreibung dieser Art erstmals teilgenommen. Er ist infolge eines Schulwechsels an diese Schule gekommen. Die Struktur des Projektes entwickelte sich aus besonderen Gegebenheiten der Schule. Die Schule führt einen schulautonomen Schwerpunkt Informatik und Medientechnologie. Interessierte und begabte SchülerInnen haben die Möglichkeit in der so genannten "IT-Expertengruppe" ihr Wissen auf diesem Gebiet zu vertiefen. Diese Gruppe setzt sich aus SchülerInnen der zweiten bis vierten Klasse zusammen. Weiters betreibt die Schule eine Freiluftklasse -"**ACWAVIVA**"- an der Drau. Auf diesem Areal von ca. 1800 m<sup>2</sup> (Wiese, Auwald, Bucht werden diverse Biologie-Projekte, aber auch andere Unterrichtsprojekte, durchgeführt. Ausgehend von verschiedenen Vorläuferprojekten in Verbindung mit der Freiluftklasse wollte die Schule das Thema: "Vom Boden unter unseren Füssen ins Web" intensiver behandelt wissen. Die Schule führte im Schuljahr 2007/08 zwei 4. Klassen:4.a mit 27 SchülerInnen und 4b Klasse, 22 SchülerInnen (Integrationsklasse mit 5 IntegrationsschülerInnen). Dabei sollte auch ein Schwerpunkt auf die "Nicht IT-Experten" der vierten Klassen gelegt werden. Zu diesem Zeitpunkt hatten die SchülerInnen noch keinerlei Erfahrungen im Umgang mit Lernplattformen, und der Lernplattform Moodle.

Bei der Eröffnungskonferenz im September 2007 wurde das Projekt dem Kollegium an der Schule vorgestellt. Eine Arbeitsaufteilung erfolgte bei einer Besprechung nach der Eröffnungskonferenz im September, bei der alle beteiligten LehrerInnen und Frau Direktor Spitzer anwesend waren.

Die Kollegin, die die "IT-Expertengruppe" unterrichtete, begann unverzüglich mit ihren SchülerInnen Materialen zum Themenbereich: Boden, Bodentiere, Bienen, Käfer, Schmetterlinge, etc.) zu erstellen. Diese "IT-Expertengruppe" war in diesem Schuljahr aber noch an zahlreichen anderen Projekten beteiligt, weshalb sie bereits gleich nach Schulbeginn Materialien produzierten, wobei die anderen beiden Gruppen erst das Arbeiten in Moodle erlernten. Zu diesem Zeitpunkt brauchten sich

6

diese SchülerInnen noch nicht entscheiden, welches Tier sie in ihrem Kurs darstellen wollten.

Verschiedene Vorarbeiten seitens einzelner LehrerInnen mussten bereits in den Sommerferien erfolgen. So belegte zum Beispiel der Kursverantwortliche für die Moodle Kurserstellung mehrere "Moodle - Online Kurse" während der Sommerferien, da er keine Vorkenntnisse in Moodle hatte. (Moodle Erlernen, Moodle Testen, Animationen erstellen). Dies stellte sich zum Zwecke einer reibungslosen Abwicklung des Projektes ab September 2007 als vorteilhaft heraus.

## **Ziele des Projekts**

- Der Aufbau von virtuellen Lerngemeinschaften anhand von Moodle Lernkursen, die von SchülerInnen erstellt worden sind.
- · Die Befassung des gesamten Lehrerkollegiums mit dem Thema "Vom Boden unter unseren Füßen ins Web".
- - Die Vorbereitung einer Lernplattform (Moodle) für alle Unterrichtsfächer an unserer Schule.
- SchülerInnen als Kursersteller mit Hilfe von bereitgestellten Unterrichtsmaterialien seitens der "IT-Expertengruppe" und Zusammenfassung dieser in Lernkurse.
- Eine weitestgehende selbständige Erarbeitung von Lernkursen seitens der SchülerInnen.

## **Module des Projekts**

## **Projekt Einführung**

Die Projekteinführung erfolgte im September 2007 sowohl beim Kollegium als auch bei den SchülerInnen problemlos. Dabei wurden die einzelnen Entwicklungsschritte, die die SchülerInnen und die LehrerInnen durchlaufen sollten, vorgestellt.

## **Unterrichtsmaterialerstellung**

Mit Schulbeginn begann die "IT-Expertengruppe" mit dem Erstellen von Unterrichtsmaterialien. Sehr rasch wurden Ergebnisse sichtbar. Diese wurden auf dem Server der Schule gespeichert: http://lwserver.ksn.at/h3spittal/moodle\_z(+Angabe des exakten Bildnamens oder einer Datei)

Dabei ergaben sich einige Probleme seitens der SchülerInnen, zum Beispiel bei ungenauen Eingaben an die Serveradresse. Als Ergebnis war manchmal kein Bild sichtbar, sondern nur eine Fehlermeldung. Dieser Umstand wurde durch das Speichern sämtlicher Webadressen im Bereich des Internetexplorers auf der Menüzeile "Favoriten" in einem eigenen Ordner "IMST" bereinigt. Die sehr rasch anwachsende Fülle von Datenmaterial auf dem Server, wurde für die "Kurserstellergruppe" gesondert auf einem "Screenshot Ausdruck" zur Verfügung gestellt, sodass diese den Überblick behalten konnten. Die Gruppe der "IT-ExpertInnen" produzierte kontinuierlich Materialien bis Dezember 2007. Danach war ihre Arbeit im Wesentlichen abgeschlossen.

#### **Moodle lernen**

Die Bereitstellung einer Lernplattform ist durch Edumoodle und durch den KSN-Server positiv abgewickelt worden. Die Schule betreibt mittlerweile zwei Lernplattformen. Die Einrichtung (Installierung) bedurfte eines wesentlich höheren Zeitaufwandes als angenommen. Die Installierung einer zusätzlichen Moodle Plattform, neben der KSN Moodle Plattform, war notwendig geworden, da das Update durch das KSN –Schulnetz zu schleppend gegeben war. Im Oktober 2007 arbeitete das Kärntner Schulnetz mit der Moodle Version1.6. Die Moodle Version 1.8 ermöglichte es dem Administrator, einzelnen SchülerInnen bestimmte (genau definierte) Administratorenaufgaben zuzuteilen.

Dies war für das Projekt aber ein essentieller Bestandteil. Es sollten SchülerInnen nicht nur Unterrichtsmaterialien erstellen, sondern diese auch in der Moodle Plattform didaktisch so in Kurse aufbereiten, dass diese Kurse weiterhin als Unterrichtsbehelfe verwendet werden konnten.

Ab September 2007 begannen die SchülerInnen der Gruppe "Kursersteller ExpertInnen" sich in einer Moodle Plattform zurecht zu finden. Dabei wurden einige Kurse, die sich bereits auf der Moodle Plattform der Schule befanden, besucht und analysiert. Weiters stand den Schülerinnen ein

8

Musterkurs zur Verfügung. Dieser Musterkurs beinhaltete einzelne Aufgabenbereiche, die die SchülerInnen selbständig durcharbeiten konnten. Darüber hinaus stand den SchülerInnen ein Skriptum zu den einzelnen Aufgabenbereichen zur Verfügung, in dem sie die spezielle Funktion der Aufgabenbereiche nachlesen konnten. Daraufhin wurde für die SchülerInnen ein "Übungskurs" angelegt. Diese Übungskurserstellung dauerte ca. 3 Doppeleinheiten.

| C HS3Moodle: Kursbereiche - Windows Internet Explorer                                                                                 |                                                   | $\Box$ e $\mathbf{x}$      |
|----------------------------------------------------------------------------------------------------|---------------------------------------------------|----------------------------|
| Tn http://www.edumoodle.at/hs3spittal/course/index.php                                                                                | $\vee$ $\left  \right $ $\times$ $\right $ Google |                            |
| Bearbeiten Ansicht Favoriten Extras ?                                                                                                 |                                                   |                            |
| <b>Google</b> G vroutenplaner<br>▼ Go + n 路 → ☆ Bookmarks > Qui3 blocked 等 Check > へutoLink > 日 AutoFill → Send to > △ 回 routenplaner |                                                   | Settings -                 |
| Tn HS3Moodle: Kursbereiche                                                                                                    | $\mathbb{O}$ . $\Box$                             | - Seite - ⊙ Extras -       |
| HS3Moodle E Kursbereiche                                                                                                    |                                                   | Bearbeiten einschalten     |
|                                                                                                    |                                                   |                            |
| <b>Kursbereiche</b>                                                                                                    |                                                   |                            |
| Neuen Kursbereich hinzufügen                                                                                                    |                                                   |                            |
| <sup>•</sup> Asking the way                                                                                                    |                                                   |                            |
| Asking the way                                                                                                    |                                                   | $\frac{1}{2}$<br>$\bullet$ |
| <b>D</b> Einige Testkurse zum Üben                                                                                                    |                                                   |                            |
| <b>Moodle Testkurs</b>                                                                                                    |                                                   | A                          |
| Moodle Lernkurs                                                                                                    |                                                   |                            |
| Moodle Lernkurs 2007                                                                                                    |                                                   | $-0$                       |
| In Moodle arbeiten lernen 4a                                                                                                    |                                                   |                            |
| Kurs14-philipp                                                                                                    |                                                   | $\bullet$                  |
| Kurs13                                                                                                    |                                                   | $-0$                       |
| Kurs12-Vukasin                                                                                                    |                                                   | $\bullet$                  |
| Kurs11-Mario.G                                                                                                    |                                                   | $\frac{1}{2}$ or 0         |
| Kurs10 -Demir                                                                                                    |                                                   | $\bullet$                  |
| Kurs09                                                                                                    |                                                   | ๛๏                         |
| Kurs08-Bernd                                                                                                    |                                                   | $\bullet$                  |
| Kurs07-patrick                                                                                                    |                                                   | И<br>$\bullet$             |
| Kurs6 - Tamara                                                                                                    |                                                   | <b>No-A</b>                |
| Kurs05-jacqueline                                                                                                    |                                                   | $1 - 0$                    |
| Kurs04-Marie-Theres                                                                                                    |                                                   | 490                        |
| Kurs 3 Mario E                                                                                                    |                                                   | $\bullet$                  |
| Ramona                                                                                                    |                                                   | $40 - 0$                   |
| Aylins Marienkäfer                                                                                                    |                                                   | $O = 0$                    |
| In Moodle arbeiten lernen 4b                                                                                                    |                                                   |                            |
| corso seidici16                                                                                                    |                                                   | $\bullet$                  |
| corso uno1                                                                                                    |                                                   | $-0$                       |
| corso due2                                                                                                    |                                                   | $-0$                       |
| corso tre3                                                                                                    |                                                   | $\circ$ 0                  |
| corso quattro4                                                                                                    |                                                   | $-0$                       |
| corso quinque5                                                                                                    |                                                   | $-0$                       |
| corso sei6                                                                                                    |                                                   | $-0$                       |
| corso sette7                                                                                                    |                                                   | $-0$                       |
| corso otto8                                                                                                    |                                                   | $-0$                       |
| corso nove9                                                                                                    |                                                   | $O = 0$                    |
| corso dieci10                                                                                                    |                                                   | $-0$                       |
| corso undici11                                                                                                    |                                                   | $-0$                       |
| corso dodici12                                                                                                    |                                                   | $O = 0$                    |
| corso tredici13                                                                                                    | <b>Externet</b>                                   | $-0$<br><b>4 100%</b>      |

Die ursprüngliche Darstellung der Moodlekurse der beiden Klassen

## **Moodle Kurs erstellen**

Somit waren wir beim echten Thema angelangt. Es war mittlerweile Dezember und die wöchentliche Doppeleinheit, bei der die SchülerInnen die Kursbearbeitung erledigten, stellte sich als unvorteilhaft heraus. Die Vergessenskurve von Hermann Ebbinghaus (http://de.wikipedia.org/wiki/Vergessenskurve) kam voll zur Geltung. Als Resultat wurden die 2 Einheiten auf 4 Unterrichtseinheiten pro Woche erweitert. Damit wurden wesentlich bessere und umfangreichere Ergebnisse erzielt.

Eine Moodle Testerstellung für alle Klassen wurde mit Blickrichtung auf ihre Verwertbarkeit im Unterricht wieder verworfen.

## **Umsetzung und Erprobung der Moodle Lernkurse**

Von 28 begonnen Lernkursen mit biologischer Inhalten (Tiere darstellen und beschreiben) wurden 13 Lernkurse erfolgreich abgeschlossen. Die anderen Kurse wurden zwar mutig begonnen, aber mangels Ideen und fehlender Genauigkeit wieder zurückgesetzt. Es stellte sich bei der 4.b Klasse ein Überforderungssyndrom heraus. In dieser Gruppe waren vom 14 SchülerInnen (mit dem Abschlusszeugnis) in Deutsch 9 Schüler, in Englisch 8 Schüler und in Mathematik 9 Schüler in der dritten Leistungsgruppe. Zu Projektbeginn wurde einer etwaigen Leistungsgruppenzugehörigkeit kein Augenmerk geschenkt. Weiters ergab sich bei der Unterrichtseinheiten Erhöhung von 2 auf 4 Unterrichtseinheiten das Problem mangelnder Konzentrationsfähigkeit und Ausdauer seitens der SchülerInnen. (Beschwerden von den Eltern und SchülerInnen wurden an die Schulleitung herangetragen) Im März 2008 wurde bei dieser Gruppe das Moodle Kurserstellen eingestellt.

Positiver Aspekt: die SchülerInnen konnten sich bei Abbruch des Projektes ausgezeichnet in der Lernplattform bewegen und Kursaufgaben erledigen.

Anmerkung: Die psychische Überforderung löste Schrei- und Weinkrämpfe aus. In der 4.a Klasse wurden folgende Kurse erstellt:

Diese Gruppe setzt sich wie folgt zusammen:

Deutsch LG I: 7 SchülerInnen LGII 2 SchülerInnen LG III 5 SchülerInnen

Englisch LG I: 7 SchülerInnen LGII 5 SchülerInnen LG III 2 SchülerInnen

Mathematik LG I: 5 SchülerInnen LGII 4 SchülerInnen LG III 5 SchülerInnen

In dieser Gruppe trat der Effekt des kooperativen und kollaborativen Arbeitens ein. (Vergl. Höbarth) Die Schüler betrachteten zu diesem Zeitpunkt den Lehrer mehr als Beurteiler und Notenverteiler ihrer Leistungen. Sie begannen die Tools von Moodle so einzusetzen, dass sie sich die gegenseitigen Hilfestellungen über die Plattform holten und geben konnten. (Sofortmitteilung, Forum, Chat, Wiki)

Dadurch stieg ihr Selbstvertrauen. Eine Schülerin, in allen Gegenständen erste Leistungsgruppe, entwickelte sich als Führungsperson, die von den anderen SchülerInnen akzeptiert und wertgeschätzt wurde. Ihre Hilfestellung wurde in erster Linie von den MitschülerInnen in Anspruch genommen. In zweiter Linie wurde erst der Lehrer kontaktiert. In der weiteren Folge haben nach 4 Wochen zwei weitere Schüler, ebenfalls in allen Gegenständen in der ersten Leistungsgruppe, die Führungsposition ihrer Mitschülerin erreicht und wurden ebenso erster Ansprechpartner (vor dem Lehrer). Diese drei Führungskräfte, ein Mädchen und zwei Knaben übernahmen das Coaching der Gruppe. Ab diesem Zeitpunkt übernahm der Lehrer nur mehr die Funktion eines Beobachters. Unter den Führungspersonen (SchülerInnen) gab es keine Rangordnung und auch kein Konkurrenzverhalten.

Dieses Führungsteam wurde je nach Verfügbarkeit von den MitschülerInnen kontaktiert.

Somit zeigte die Gruppe ab diesem Zeitpunkt (März 2008) eine vollkommen selbständige Handlungs- und Problemlösungskompetenz. Konkurrenzverhalten hat es keines gegeben, obwohl einzelne Lernkurse unterschiedliche Niveaus aufweisen. In der Folge sind zahlreiche kreative Inhalte in die Kurse eingeflossen und die Schüler hatten großen Spass beim wechselseitigen Kursbesuch. Obwohl dasselbe Tier vom mehreren Schülern ausgewählt wurde, gab es unterschiedliche Gestaltung in Inhalt und Form des gewählten Lernkurses. In der Nachbetrachtung kann festgehalten werden, dass sich einzelne SchülerInnen extrem mit dem Tier ihrer Wahl identifiziert haben. Trotz umfangreicher Materialvorlagen seitens der "IT-Expertengruppe" wurden zahlreiche Inhalte und Darstellungen selbständig zusammengetragen. Es wurden folgende Tiere beschrieben:

- o Marienkäfer (3)
- o Regenwürmer (1)
- o Kaninchen (2)
- o Spinnen (2)
- o Schlangen (2)
- o Schmetterlinge (2)

o Dachs (1)

|                                                                  | C HS3Moodle: Administration: Kurse: Verwaltung - Windows Internet Explorer                                                       |                                                    | $\Box$ e $\mathbf{x}$          |
|------------------------------------------------------------------|----------------------------------------------------------------------------------------------------|----------------------------------------------------|--------------------------------|
| G.                                                               | http://www.edumoodle.at/hs3spittal/course/category.php?id=10                                                                     | $\vee$ $\left  \leftarrow \right $ $\times$ Google | $\rho$ .                       |
| Bearbeiten Ansicht Favoriten Extras ?<br>Datei                   |                                                                                                    |                                                    |                                |
| Google G-<br>Shagit 同日                                           | Bookmarks v & 4 blocked v Check v & AutoLink v E AutoFil & Send to v &<br>$\vee$ Go $\uparrow$ $\bigotimes$ $\bigotimes$ $\cdot$ |                                                    | Settings -                     |
| 48<br>Tn H53Moodle: Administration: Kurse: Verwaltung            |                                                                                                    | $\bigcap$ . Eq.                                    | Mail + is} Seite + iQ Extras + |
|                                                                  |                                                                                                    |                                                    |                                |
| <b>HS3Moodle</b><br>HS3Moodle Administration                     | Kurse - Verwaltung                                                                                                    | Sie sind angemeldet als Hermann Rohrer (Logout)    |                                |
|                                                                  |                                                                                                    | Blockbearbeitung einschalten                       |                                |
| <b>Website-Administration</b>                                    | Bearbeiten ausschalten                                                                                                    |                                                    |                                |
| - Mitteilungen<br>Nutzer/innen                                   |                                                                                                    |                                                    | Rollen zuweisen                |
| E Kurse                                                          | $\checkmark$<br>Moodle Lernkurs / Im Moodle arbeiten lernen 4a<br>Kursbereiche:                                                  |                                                    |                                |
| <b>Verwaltung</b><br><b>Einschreibung</b>                        |                                                                                                    |                                                    |                                |
| <b>Beantragung</b>                                               | Unterbereich hinzufügen                                                                                                    |                                                    |                                |
| Sicherung<br>$\Box$ Lokales                                      |                                                                                                    |                                                    |                                |
| $\Box$ Sprache<br>$\Box$ Module                                  | Auswählen<br>Kurse<br><b>Bearbeiten</b>                                                                                          |                                                    |                                |
| $\Box$ Sicherheit                                                | <b>SWX*OO J</b><br><b>Aylins Marienkäfer</b><br>$\blacksquare$                                                                   |                                                    |                                |
| Aussehen<br>□ Startseite                                         | Ramonas Marienkäfer<br><b>KNX米自身个上</b><br>П                                                                                      |                                                    |                                |
| $\Box$ Server                                                    | <b>Demirs Marienkäferkurs</b><br><b>KNX半空空个小</b><br>П                                                                            |                                                    |                                |
| Netzwerk<br>$\Box$ Berichte                                      |                                                                                                    |                                                    |                                |
| $\Box$ Verschiedenes                                             | <b>Patricks Regenwurmkurs</b><br>KNX半身身个も<br>$\Box$                                                                              |                                                    |                                |
|                                                                  | <b>Marios Kaninchen</b><br>KNX*001↓<br>П                                                                                         |                                                    |                                |
| Suchen                                                           | □<br>Mario.G.'s Kaninchenkurs<br><b>KNX*QQ1+</b>                                                                                 |                                                    |                                |
|                                                                  | <b>Marie-Theres' Spinnenkurs</b><br><b>KNX米安电子卡</b><br>□                                                                         |                                                    |                                |
| Administratorlesezeichen                                         | <b>Jacquelines Spinnenkurs</b><br><b>KNX半空空个小</b><br>П                                                                           |                                                    |                                |
| Seite als Lesezeichen speichern                                  | <b>Marcells Schlangenkurs</b><br><b>KNX半空空个小</b><br>П                                                                            |                                                    |                                |
| Kursbereiche                                                     | <b>Vukasins Schlangenkurs</b><br>≤NX※@@↑↓<br>□                                                                                   |                                                    |                                |
| <sup>2</sup> Notebook Klasse 2008/09                             | Tamaras Schmetterlingskurs ≤ Mx = Q O 1 ↓<br>□                                                                                   |                                                    |                                |
| P Asking the way                                                 | <b>Bernds Schmetterlingskurs</b><br><b>RX * 001+</b><br>□                                                                        |                                                    |                                |
| <sup>9</sup> Einige Testkurse zum Üben<br><b>Moodle Lernkurs</b> | <b>Dalibors Dachskurs</b><br><b>KNX米安电车+</b><br>П                                                                                |                                                    |                                |
| <b>P</b> Informatik<br><b>P</b> English                          | Marie02<br>ENX↓●●↑↓<br>П                                                                                                    |                                                    |                                |
| <sup>8</sup> Imstprojekt 2008<br>P Deutsch                       | Jacqueline02<br>KNX - 001<br>$\Box$                                                                                              |                                                    |                                |
| <sup>9</sup> <sup>9</sup> Physik                                 |                                                                                                    |                                                    |                                |
| Kurse suchen<br>Alle Kurse                                       | $\checkmark$<br>Ausgewählte Kurse verschieben nach                                                                               |                                                    |                                |
|                                                                  |                                                                                                    |                                                    |                                |
|                                                                  |                                                                                                    | <b>O</b> Internet                                  | 6 100%<br>$\cdot$              |

Der Moodlekurs der 4.a Klasse

## **Korrektur der Kurse nach ergangenem Feedback**

Die Kurse wurden vom Lehrer mit den KurserstellerInnen gemeinsam durchgesehen. Dabei wurden Verbesserungsvorschläge besprochen, die von den SchülerInnen umgesetzt wurden. In der 4. a Klasse erfolgte dies ohne Komplikationen unter Führung der Führungspersonen. In der 4.b Klasse waren die SchülerInnen nicht mehr in der Lage die Verbesserungsvorschläge umzusetzen. Dies war auch der Zeitpunkt des Abbruchs des Projektes in der 4.b Klasse.

## **Befassung des Kollegiums mit der Thematik**

Im Anschluss an zwei Konferenzen wurde dem Kollegium jeweils ein Moodle Einführungskurs angeboten. Dieser wurde von allen KollegInnen besucht. Die Zustimmung und Akzeptanz für diese neue Lernform liegt ungefähr bei der Hälfte des Kollegiums.

## **Einschulung einzelner KollegInnen in die Moodle**

### **Plattform**

Mehrere KollegInnen befassten sich ab dem zweiten Halbjahr intensiver mit der Thematik der Kurserstellung in Moodle und begannen eigene Kurse zu erstellen.

## **Gegenseitiges Besuchen der erstellten Lernkurse**

Ab diesem Zeitpunkt beschreibe ich nur mehr die Situation in der Gruppe 4a Klasse.

Die SchülerInnen begannen ab April 2008 ihre Mitschüler zu einem Kursbesuch einzuladen. Dies erfolgte über eine Mitteilung per Mail oder über eine "Sofortmitteilung" in in Sofortmitteilung ein Einer Eine Eine Moodle. Dabei tauschten die SchülerInnen ihre Meinungen über das Tool "Sofortmitteilungen" in synchroner Vorgangsweise (sofort) aus und nicht auf dem asynchronen Weg (zeitversetzt) des E-Mails.

## **Kursfreigabe für alle Klassen**

Dieser Bereich konnte aus terminlichen Gründen nicht näher verfolgt werden, da die Schule zu diesem Zeitpunkt mit einigen Klassen im Gegenstand Biologie in der Freiluftklasse arbeitete und auch die Jahresplanung aus Biologie nicht darauf abgestimmt war. Die Lernkurse passten nicht in den Unterrichtsstoff einzelner Klassen.

### **Outcome**

Das Ergebnis der Kurse sind 13 von SchülerInnen erfolgreich entwickelte Lernkurse.

## **Projektverlauf**

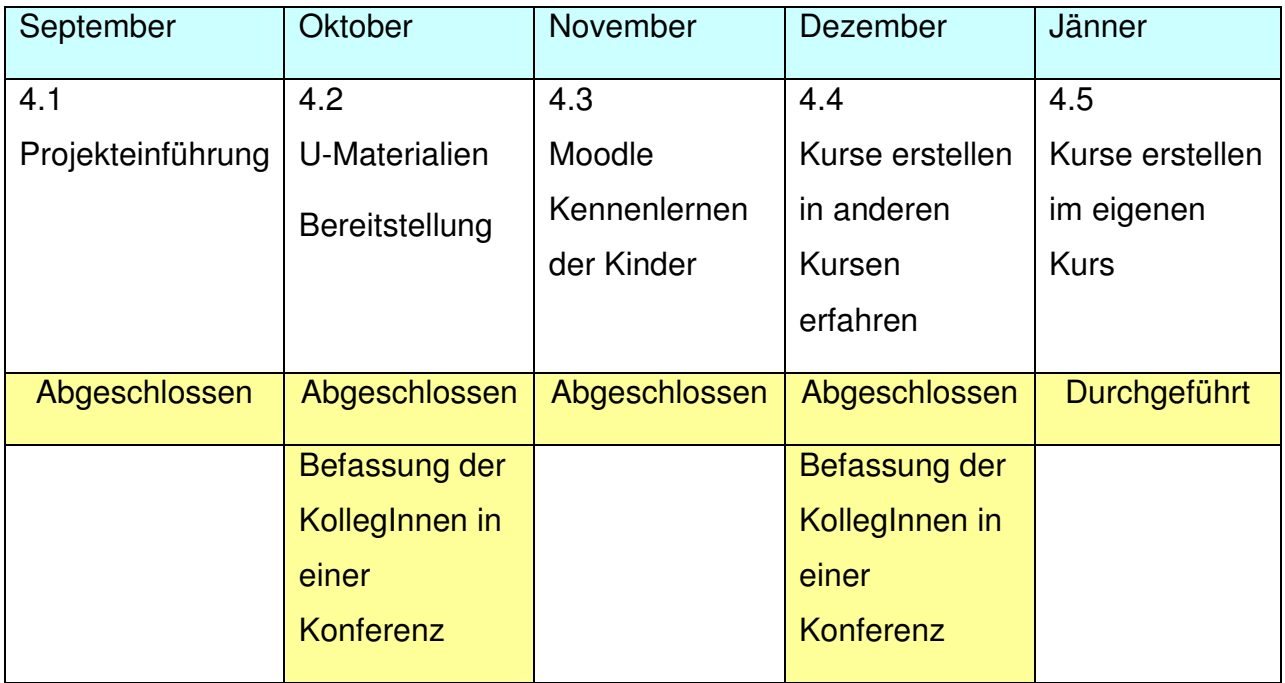

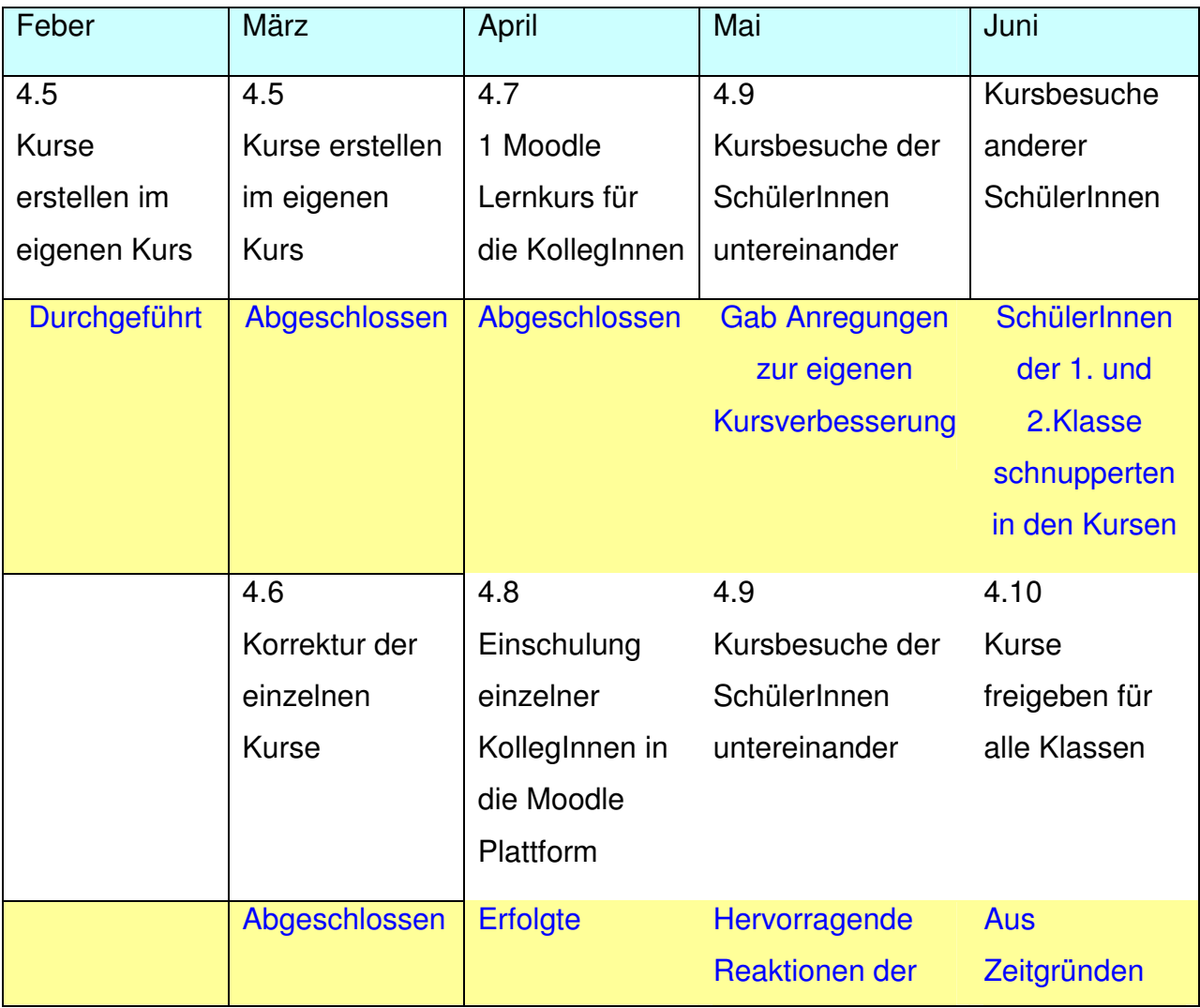

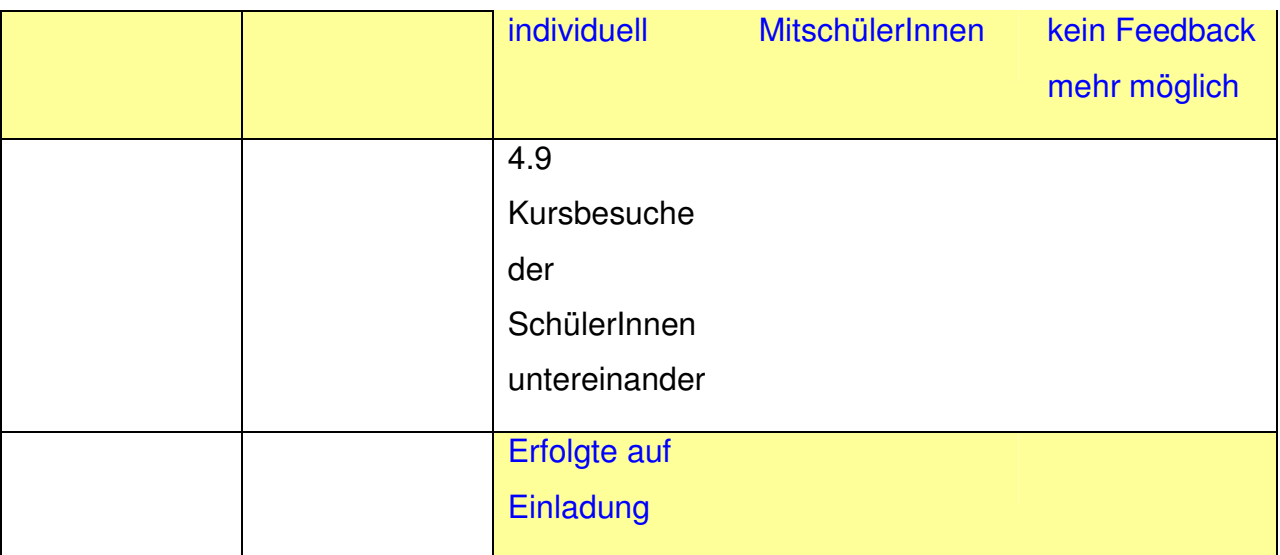

### **Schwierigkeiten**

Schwierigkeiten die aufgetreten sind, stellten sich als teilweise nicht behebbar heraus. Sie fußten einerseits in einer Überforderung einzelner SchülerInnen aufgrund der Komplexität der Materie und auf Grund der Notwendigkeit der konzentrierten vernetzten/verschachtelten Vorgangsweise. (Siehe auch 4.5.) Es kann ein Zusammenhang zwischen Leistungsfähigkeit und Komplexität einer Materie gesehen werden. Fehlende Ausdauer und Konzentration, sowie die Unfähigkeit vernetzt zu denken, führte dazu, dass die notwendigen Vorkenntnisse nicht erworben werden konnten. Ein zusätzlicher psychischer Druck durch Leistungsversagen blockierte die Aufnahmefähigkeit neuer Lerninhalte zusätzlich. Die SchülerInnen haben zu diesem Zeitpunkt gewusst, dass ihre Leistungen in der Kurserstellung in die Beurteilung einfließen werden.

Von der technischen Seite war zu Anfang eine Überlastung des Servers festzustellen, die sich vor allem auf das zweite Betriebsystem (LINUX) bezogen hatte. Diese Problematik konnte durch intensiven Einsatz des Netzwerktechnikers behoben werden.

## **Gender-Aspekte**

Die geschlechtsspezifischen Beobachtungen erstreckten sich auf Beobachtungen der Schülerinnen und Schüler. Es stellte sich heraus, dass die Mädchen mit größerer Aufmerksamkeit und Konzentration an ihrer Zielereichung arbeiteten als es bei den Knaben der Fall war. Das Erreichen einer

Führungsposition durch ein Mädchen wurde von allen SchülerInnen anerkannt. Innerhalb des Führungsteam, zwei Knaben ein Mädchen, gab es kein Konkurrenzverhalten.

Auch innerhalb der Gruppe 4.a, 5 Mädchen 8 Knaben, gab es gegenseitige Wertschätzung und Annerkennung der Leistungen.

#### **Evaluation und Reflexion**

Von den ursprünglich gestellten Zielen konnten einige nicht erreicht werden, da zum Zeitpunkt der Projektbeschreibung noch nicht feststand mit welcher Lernplattform gearbeitet werden sollte. Die Anzahl der Projektziele wurde zu großzügig angelegt und im Projektverlauf reduziert.

Weiters konnten wertvolle Erkenntnisse in der Ergebniserreichung gewonnen werden. Diese besagen, dass in relativ leistungsstärkeren Gruppen mit einem stärkeren Anteil an guten SchülerInnen, 1. bis 2. Leistungsgruppe, bessere Ergebnisse erzielt werden können als es der Fall ist, wenn die Mehrheit der Gruppe in einem oder mehreren Gegenständen in einer 3. Leistungsgruppe ist. Es konnten aber auch gute kollaborative Ansätze nach Ulrike Höbarth sichtbar gemacht werden. Es bestätigte sich, dass SchülerInnen in der Lage sind die Arbeit einer Lehrperson zu übernehmen. Kooperation und Kollaboration der SchülerInnen untereinander bei der Kursarbeit und bei der Kurserstellung nimmt in dem Maße zu, wie einzelne SchülerInnen die Kurserstellung verstanden haben. Ab diesem Zeitpunkt entwickelt das Lernverhalten der SchülerInnen eine Eigendynamik und führt zu besseren Erfolgserlebnissen. Im konkreten Fall des besagten Projektes führte dies zum Abbruch des Projektes mit einer Gruppe (4.b Klasse), wie vorher beschrieben wurde. In der zweiten Gruppe (4.a) zeigte sich, dass die Erfolgserlebnisse in dem Ausmaß zunahmen, wie einzelne SchülerInnen die Kurserstellung beherrschten und ihr Wissen weitergeben konnten.

Der Unterricht hat sich in entscheidender Form zugunsten einer kooperativen und kollaborativen Art verändert. Der Anteil, bei dem Lerninhalte in der Lernplattform vorgegeben wurden, erhöhte sich wesentlich. Dadurch konnte mehr Zeit für die Hilfestellung gegenüber lernschwachen SchülerInnen verwendet werden. Weiters wurde den SchülerInnen der Druck, Arbeiten zu einem bestimmten Termin beenden zu müssen, genommen. Sie konnten Arbeiten auch außerhalb der Schulzeit in der Plattform über das Internet erledigen. Dieser Umstand führte zu einer entscheidenden Notenverbesserung einzelner SchülerInnen in der Abschlussnote aus Informatik.

### **Outcome**

- **9.1** Mit Projekt Ende bestehen 13 Lernkurse, von SchülerInnen erstellt. Jeder einzelne dieser Kurse ist für den Unterricht verwendbar.
- **9.2** Alle SchülerInnen Gruppe 4a und 4b bewegen problemlos sich in der Lernplattform Moodle
- **9.3** Mit Zunahme der Kenntnisse (4.a Klasse) machte das Arbeiten mit den einzelnen Tools Spass.
- **9.4** Die SchülerInnen beherrschen das Kurserstellen und das Gestalten eines Kurses und können dies auch auf andere Themenstellungen übertragen.

### **Empfehlungen**

Es war interessant zu beobachten, wie schnell SchülerInnen den Umgang mit einer Lernplattform erlernten und sich darin mühelos bewegen konnten.

 $\circ$  SchülerInnen(egal welcher Leistungsgruppe und Schulstufe) haben keine Probleme im Umgang mit der Lernplattform Moodle und können sich daher ohne größere Einschulung zurechtfinden**.** 

Es hat sich herausgestellt, dass der Erfolg beim Arbeiten mit einer Plattform auch mit dem Willen und dem Arbeitseinsatz der SchülerInnen zusammenhängt.

o Eine abwechslungsreiche, interessante Kursgestaltung erleichtert die Konzentrationsfähigkeit und Ausdauer der SchülerInnen.

Überforderungssituationen ergeben sich lediglich bei komplexeren Aufgabenstellungen, wie die Erstellung eines Kurses.

- o Diesbezüglich sind klare Arbeitsanweisungen und Vorgaben für die SchülerInnen sehr hilfreich.
- o Beim Erlernen des Kurserstellens ist es ratsam die Selbstlernkurse von Edumoodle zu verweisen oder selbst solche Lernmodule zu entwickeln. http://www.edumoodle.at/kurs)

### **Verbreitung**

Die Kurse sind auf der Schulplattform der Schule zu besuchen und werden in den kommenden Jahren auch im Biologie Unterricht zur Anwendung kommen.

Es konnte noch keine Veröffentlichung in den Printmedien erreicht werden. Eine solche ist für den Monat Juli/August noch vorgesehen.

#### **Literaturverzeichnis**

**Ulrike Höbarth**, Konstruktivistisches Lernen in Moodle. Praktische Einsatzmöglichkeiten in Bildungsinstitutionen, Boizenburg, 2007.

**Fredi Gertsch**, Das Moodle-Praxisbuch, Online-Lernumgebungen einrichten, anbieten und verwalten, München, 2006.

**Fredi Gertsch**, Das Moodle 1.8 Praxisbuch, Online-Lernumgebungen einrichten, anbieten und verwalten, München, 2007.

#### **Internet Beiträge**

Beitrag im Internet: E-Learning in Wikipedia

http://de.wikipedia.org/wiki/E-Learning) Aufruf 24 02 2008.

Beitrag im Internet: E. Müller, Moodlethesen

(http://lehrerfortbildung-bw.de/elearning/moodle/material/moodlethesen.pdf)

Aufruf 24 02 2008

Beitrag im Internet: Kursleiter

http://lehrerfortbildung-bw.de/elearning/moodle/intro/k\_leiter/)

Aufruf 26 02 2008

Internetadresse der HS3, Landesserver

http://lwserver.ksn.at/hs3spittalksnmoodle

Erster Aufruf 25 09 2007 und fortlaufend

Internetadresse der HS3: Edumoodle Adresse

http://www.edumoodle.at/hs3spittal/

Erster Aufruf : 25. 09 2007 fortlaufend

Internetadresse für Bilderdownload der Schüler

http://picasaweb.google.com/hermann.rohrer/Schueler\_fuer\_web

Erster Aufruf 29 11 2007 und fortlaufend

Landesserver des Kärntner Schul Netzes: Zuegner, Ordner und Materialiensammlung

http://lwserver.ksn.at/h3spittal/moodle\_z/.........

Erster Aufruf Aufruf 30 09 2008 und fortlaufend;

Internet Beitrag: FH Hagenberg, Profil Ulrike Höbarth in Moodle 2006

http://moodle2006.fh-

hagenberg.at/mdl2006/moodle/user/view.php?id=41&course=4%20)

Aufruf 20 02 2008.

Bibliothek im Internet: Beat Doebe, Konstruktivismus,

http://beat.doebe.li/bibliothek/w00101.html

Aufruf 18 02 2008.

Internet Beitrag: Konstruktivismus\_Philosophie

http://de.wikipedia.org/wiki/Konstruktivismus\_(Philosophie)

Aufruf 20 02 2008

Internet Beitrag: Konstruktivistische Didaktik .

http://de.wikipedia.org/wiki/Konstruktivistische\_Didaktik

Aufruf 20 02 2008

Internet Beitrag: Kurzes Wörterbuch zur konstruktivistischen Didaktik.

http://www.uni-koeln.de/hf/konstrukt/didaktik/woerterbuch/konstruktion.html

Aufruf 14 02 2008

Internet Beitrag: Rolf Schulmeister, Zur Didaktik von Lernplattformen.

http://www.izhd.uni-hamburg.de/pdfs/Lernplattformen.pdf

Aufruf 18 02 2008

Internetbericht, Edumoolde Instanzen anfordern

http://www.edumoodle.at/moodle/

Aufruf: 20.07.2007

Internetadresse: Online Kurse bei e-LISA-Academie

http://www.e-lisa-academy.at/

### **Beilage**

13 Zip-Dateien der Lernkurse, die in eine Moodle Plattform importiert werden können. Sie stehen zur freien Verfügung

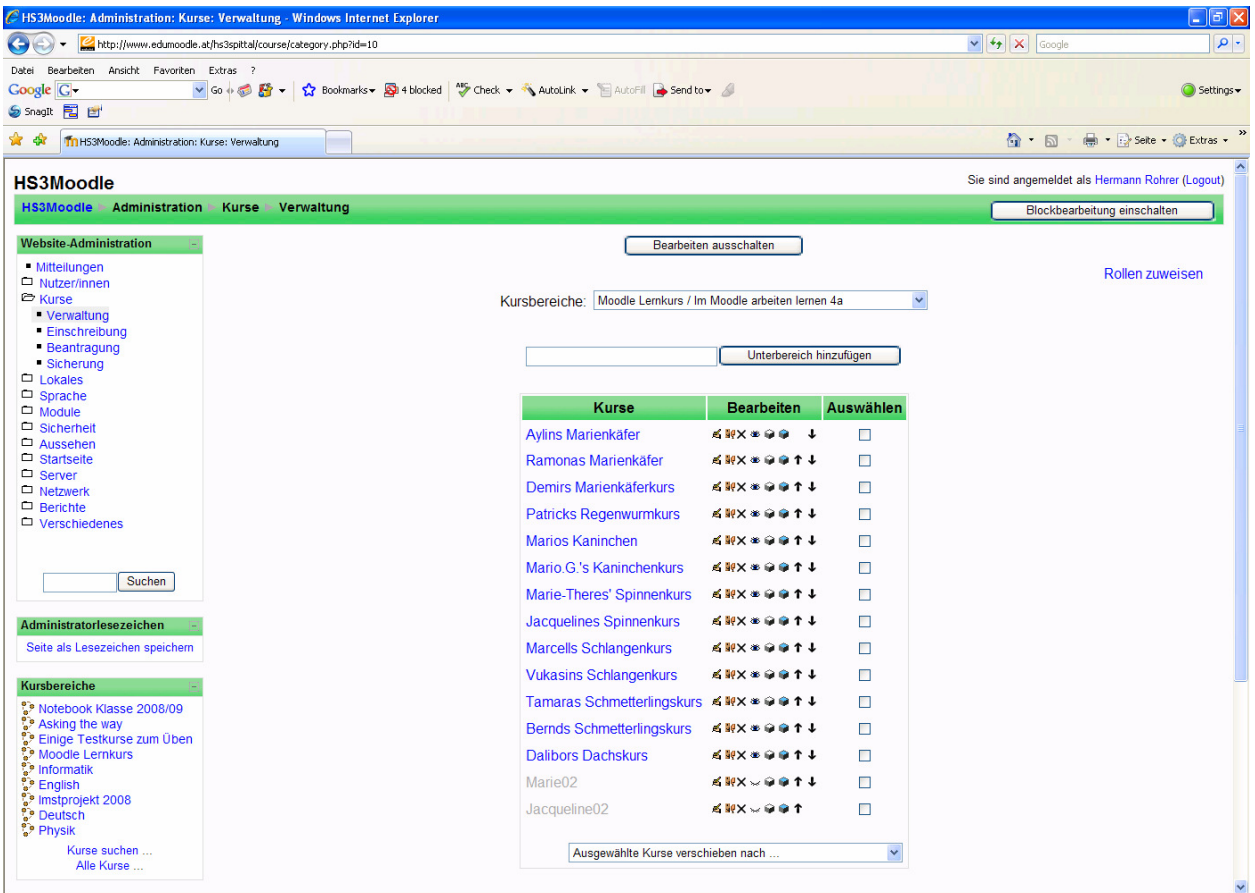

## **Einige SchülerInnenmeinungen aus dem Projekttagebuch (Unveränderte Wiedergabe):**

- o "Ich gestalte meinen Kurs wie ich will. Mein Kurs soll der beste Kurs werden."
- o "Beim ersten Mal "Edumoodle machen" ist es mir recht gut ergangen. Sehr gut ergangen ist es mir bei der Erstellung der Power Point, das war sehr, sehr lustig. Der Unterricht war gut, aber mir sind 4 Stunden zu viel. Wenn wir nur 2 oder 3 Stunden machen würden wäre es besser.
- $\circ$  Beim "Moodln" ist es mir bis jetzt gut ergangen. Ich finde es gut, dass wir so viel alleine arbeiten dürfen. Nun der Unterricht insgesamt bis jetzt war OK. Es war manchmal ziemlich langweilig, zwischendurch aber auch interessant."
- $\circ$  "Ich finde das Moodleprogramm sehr interessant. Heute habe ich meinen Moodle Lernkurs über Regenwürmer verbessert. Tamara (eine gute Freundin) hat mir ein bisschen geholfen. Ich hatte heute sehr viel Spaß mit meinen besten Freund Philipp."
- o "Als ich das erst Mal in Edumoodle war, dachte ich mir, nur oh mein Gott, da werde ich mich bestimmt niemals auskennen. Aber jetzt kenne ich mich schon sehr gut aus in Edumoodle und ich finde es auch sehr interessant!!
- o Nix habe ich heute getan! Ich habe mich sehr schwer getan wie noch nie aber ich hoffe, es wird besser und freue mich trotzdem, wenn wir das nächste Mal IT haben!"
- o "Heute durfte ich andere Kurse kommentieren... hat auch Spaß gemacht Zum Beispiel, hatte ich mich tot gelacht... Mario hatte viele lustige Videos..."